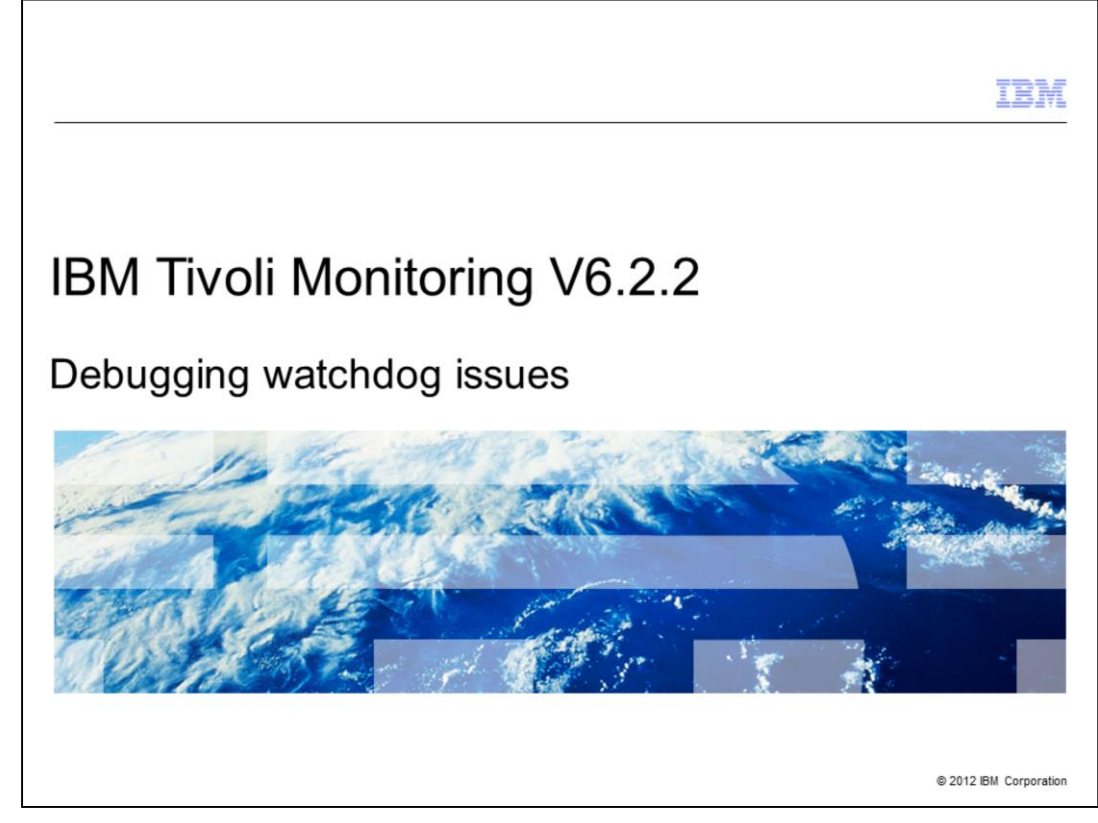

IBM Tivoli® monitoring V6.2.2, debugging watchdog issues.

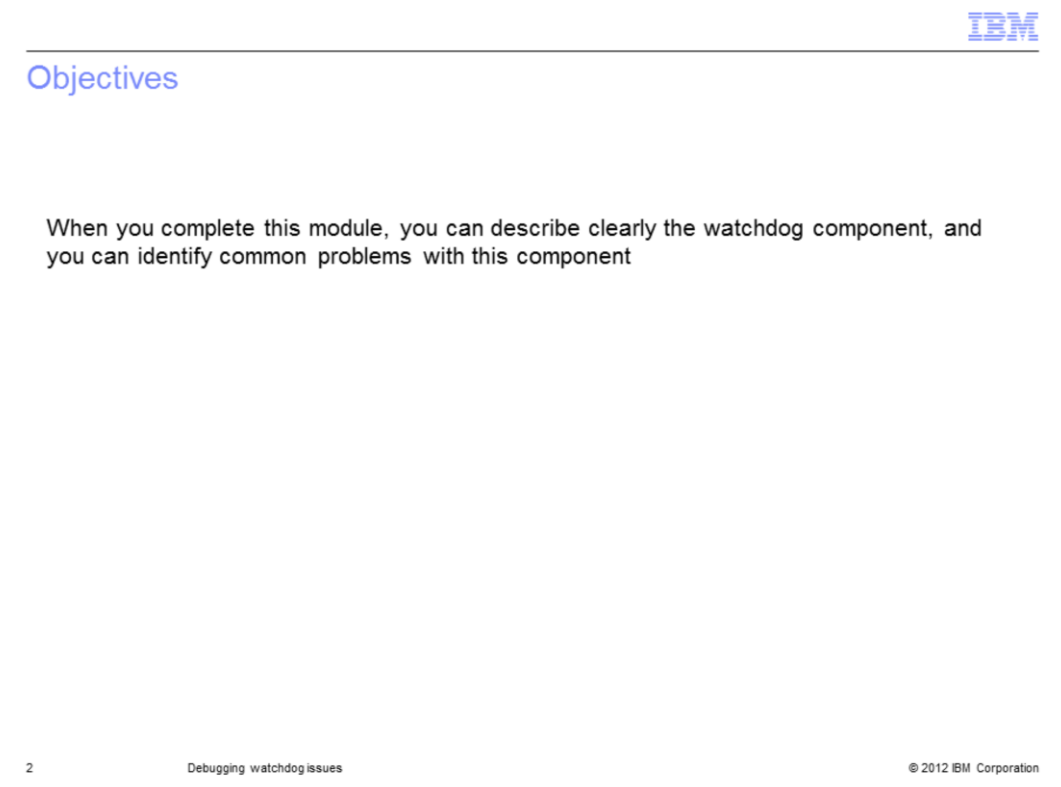

With this module, you learn about the watchdog component and how to verify whether the watchdog is the root cause of issues that you face. You can also identify some common problem scenarios with this component.

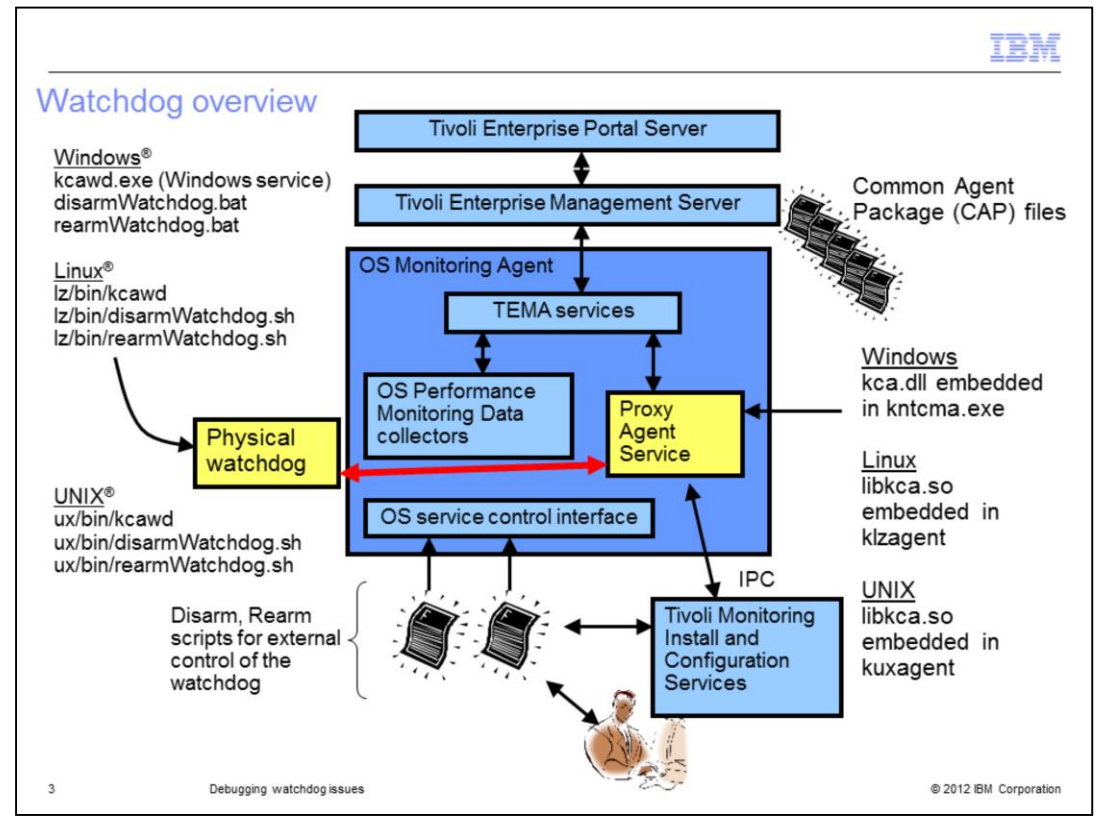

This slide provides an overview of the watchdog component. When you talk about watchdog, you have to distinguish between the Proxy Agent Service and the physical watchdog, that are shown in yellow boxes.

The Proxy Agent Service is embedded in the OS agent process and it monitors all the monitoring agents. For Windows, the **kca.dll** is embedded in **kntcma.exe**, while, for Linux and UNIX the library is **libkca.so**.

The physical watchdog is the external process that is used to monitor the availability of the OS agent itself. This process is named **kcawd** (.exe for Windows).

You can use the **disarmWatchdog** script to locally disable the watchdog for both managed agents and the OS agent itself. To rearm the watchdog, you have two possibilities: recycle the OS monitoring agent, or invoke the **rearmWatchdog** script.

Another important key factor in watchdog behavior is the Common Agent Package file, also called CAP file. For each agent that the watchdog can manage, there is a CAP file named **<ITM product code> default.xml**. The watchdog reads each CAP file to gather all the information that is needed to check the availability of the specific agent.

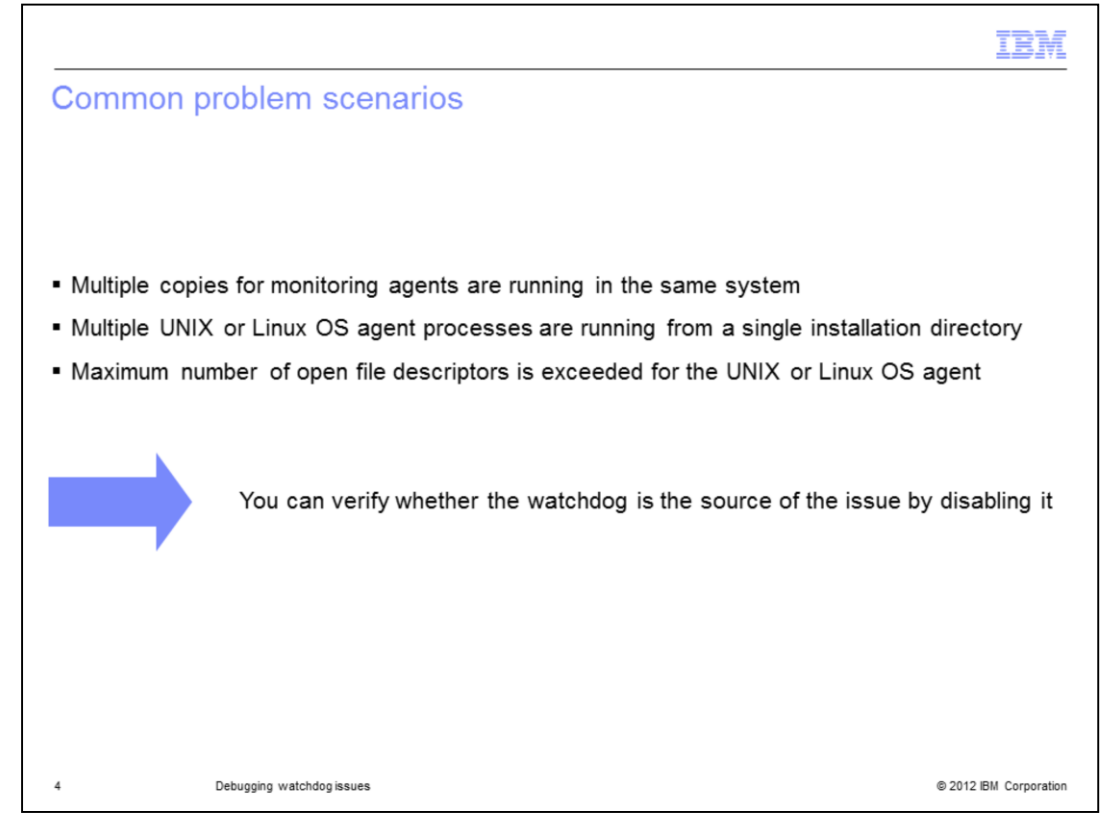

The Watchdog feature improved the reliability and availability of IBM Tivoli Monitoring processes, restarting them in case of failure.

Sometimes Watchdog is identified as the root cause for some specific scenarios. For example, you might find multiple copies for the monitoring agent process in the system, or multiple UNIX or Linux operating system agent processes in the same installation folder. You might also see the operating system agent reaches the maximum number of open file descriptors.

In this scenario and with other issues that might occur when the operating system agent and the watchdog are running, you can identify if the watchdog is the source of the issue or not by disabling it. The next slide describes the steps to follow to disable the watchdog component.

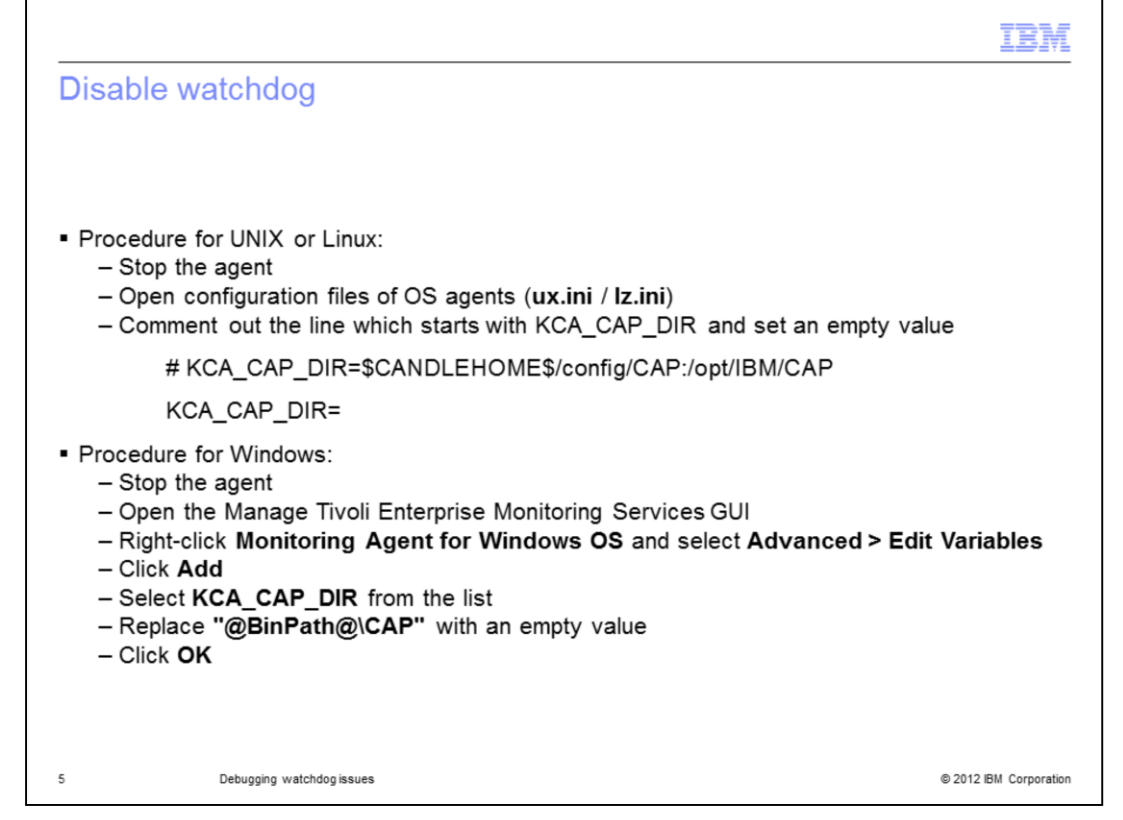

Here you see the steps to disable the watchdog. When you run this procedure, the watchdog does not start again even if you restart the operating system agent. This approach is different in respect to the **disarmwatchdog** script. In fact, this script disables the watchdog temporary.

In the Windows, UNIX, or Linux cases, you have to specify an empty string for the **KCA\_CAP\_DIR** directory. This variable specifies the directory where the watchdog can find the configuration files that are named CAP files. If you set this variable to an empty directory, then the watchdog cannot find any configuration files and it does not start.

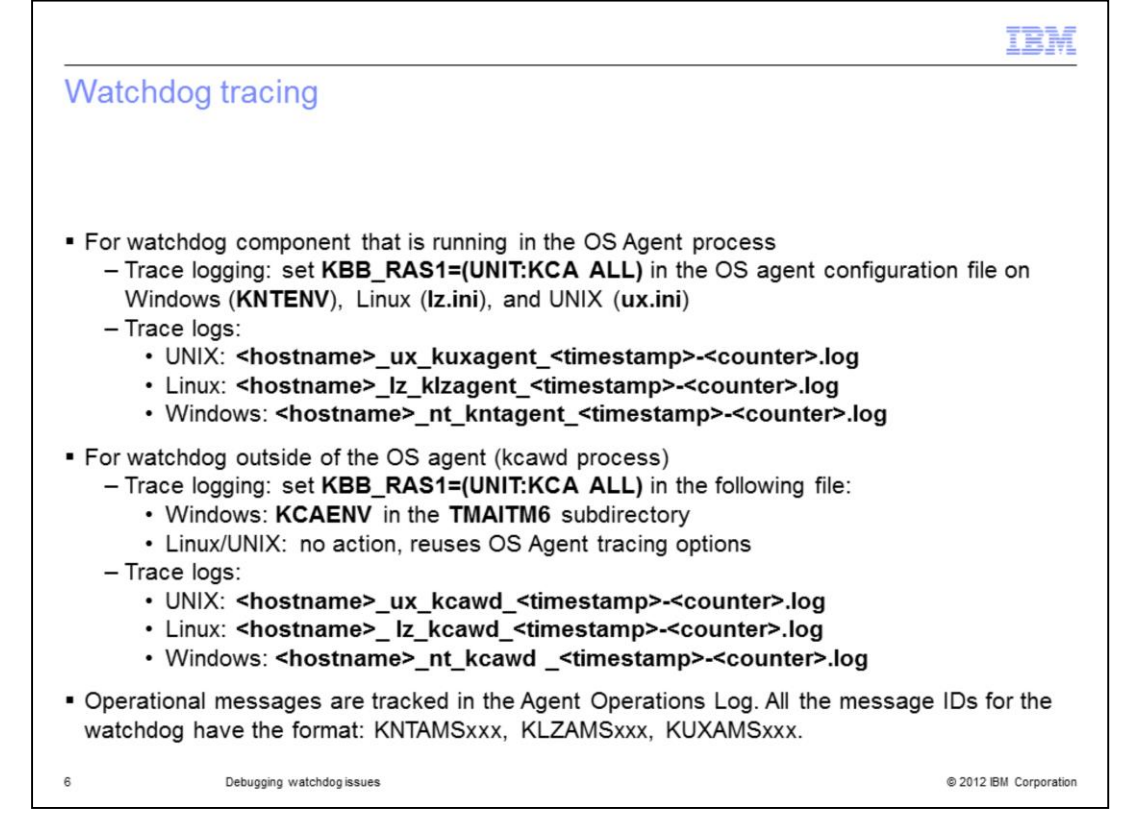

Here you can find a reference for the naming convention for the watchdog trace logs. As described previously, there is the external watchdog that is named **kcawd**. The log files that contain the string 'kcawd' in the name, see the external watchdog. If you want to check the messages for the internal watchdog, you have to review the operating system agent trace logs. In these logs, you have to check for the 'kca' modules.

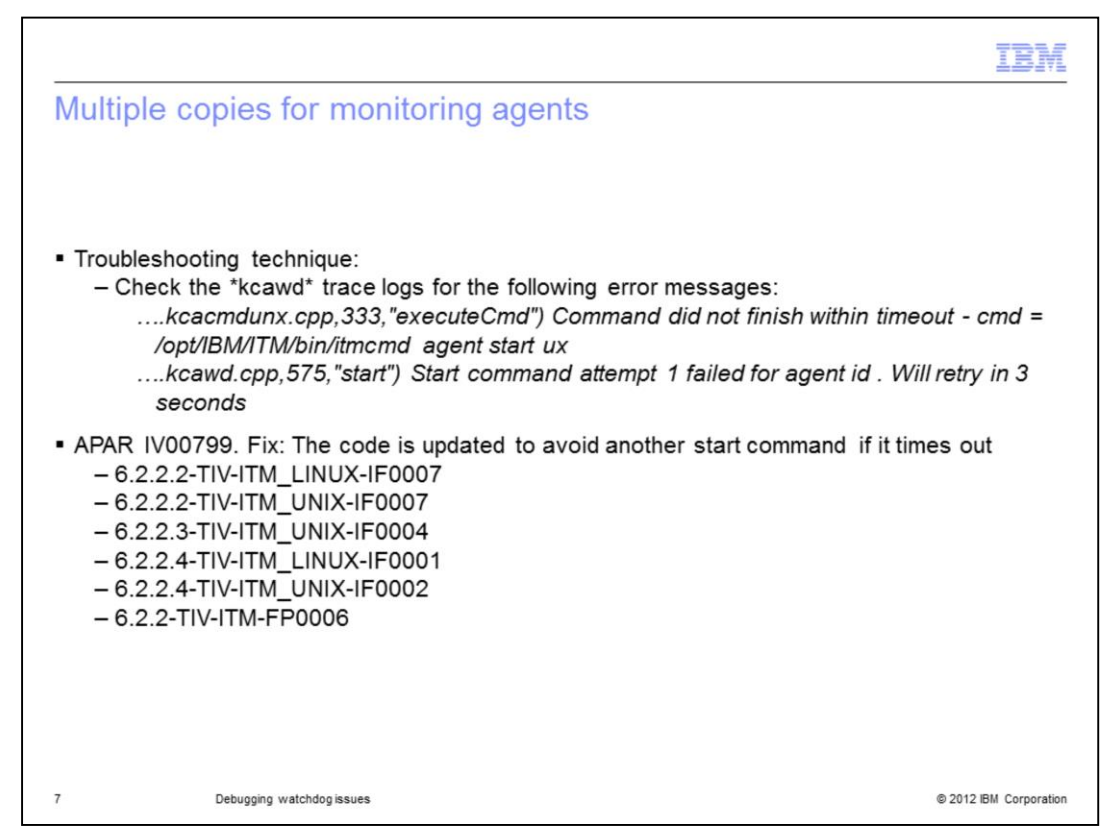

Here you can see some common problem scenarios in which the watchdog component is involved.

In this case, you are using the watchdog and, based on the **ps -ef** output, you can see that there are multiple copies for the same monitoring agents. If you disable the watchdog, then the issue does not occur. In this way, you are sure that the watchdog is causing this problem. As a second step, check the **kcawd** trace logs. In this scenario, you can find error messages such as the ones that are shown in this slide.

These messages describe a timeout message and then a start command. This condition can happen when the watchdog restarts an agent that it determines is down, and the start command, **itmcmd**, does not complete within the timeout. In this scenario, the **itmcmd** is left to finish and another start command is started.

This condition can cause multiple copies of the same monitoring agent.

This problem is addressed in APAR IV00799, and here you can find the list of the fixes.

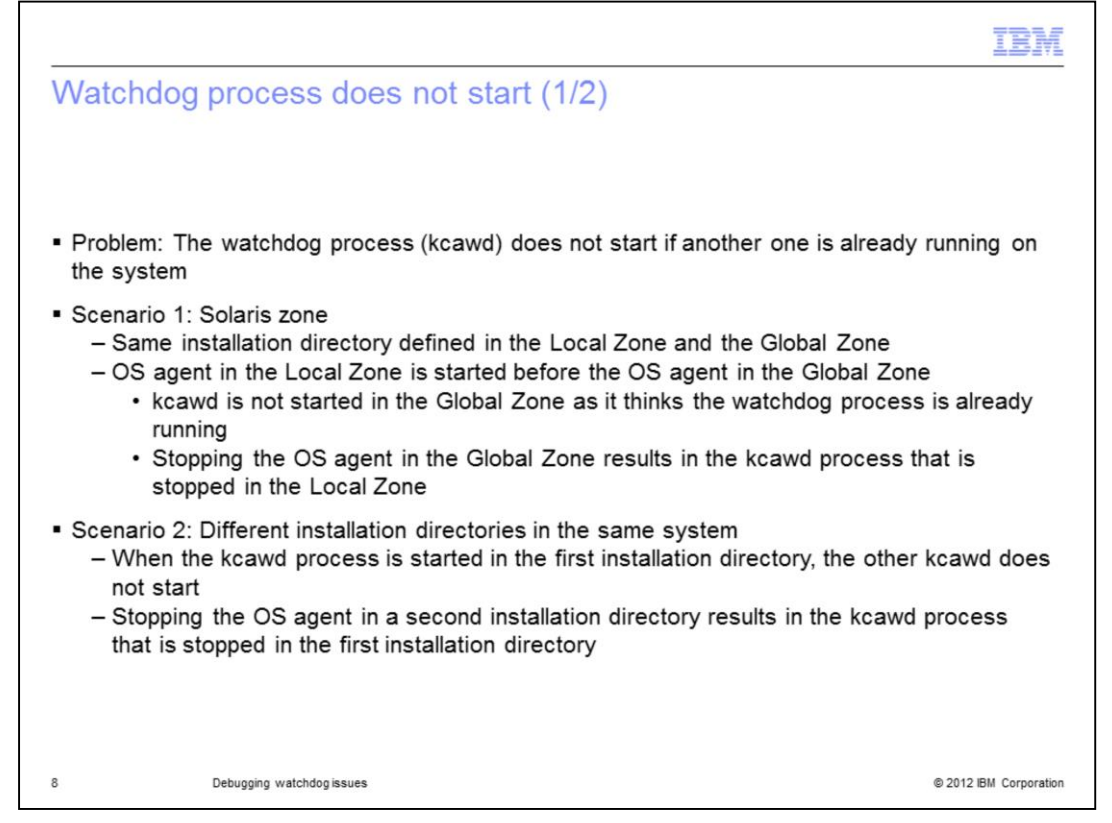

In this common problem with the watchdog, you cannot start the **kcawd** process if another one is already running in the system.

If you are facing this issue, you have to verify which of two scenarios you are in.

The first one: you installed the operating system agent in the Local and Global Zones of your Solaris zone box. You started the agent in the Local Zone and then the one in the Global Zone. In this condition, the watchdog in the Global Zone does not start because another **kcawd** process is already running. Besides, if you stop the operating system agent in the Global Zone, the watchdog in the Local Zone is also stopped.

This problem happens if you are using a Solaris machine, but you can face a similar issue if you have two different installation directories in the same system. As for the Solaris case, when the watchdog is started in the first monitoring home, the second **kcawd** process cannot start. If you stop the operating system agent in the second installation directory, then the watchdog in the first monitoring home is stopped.

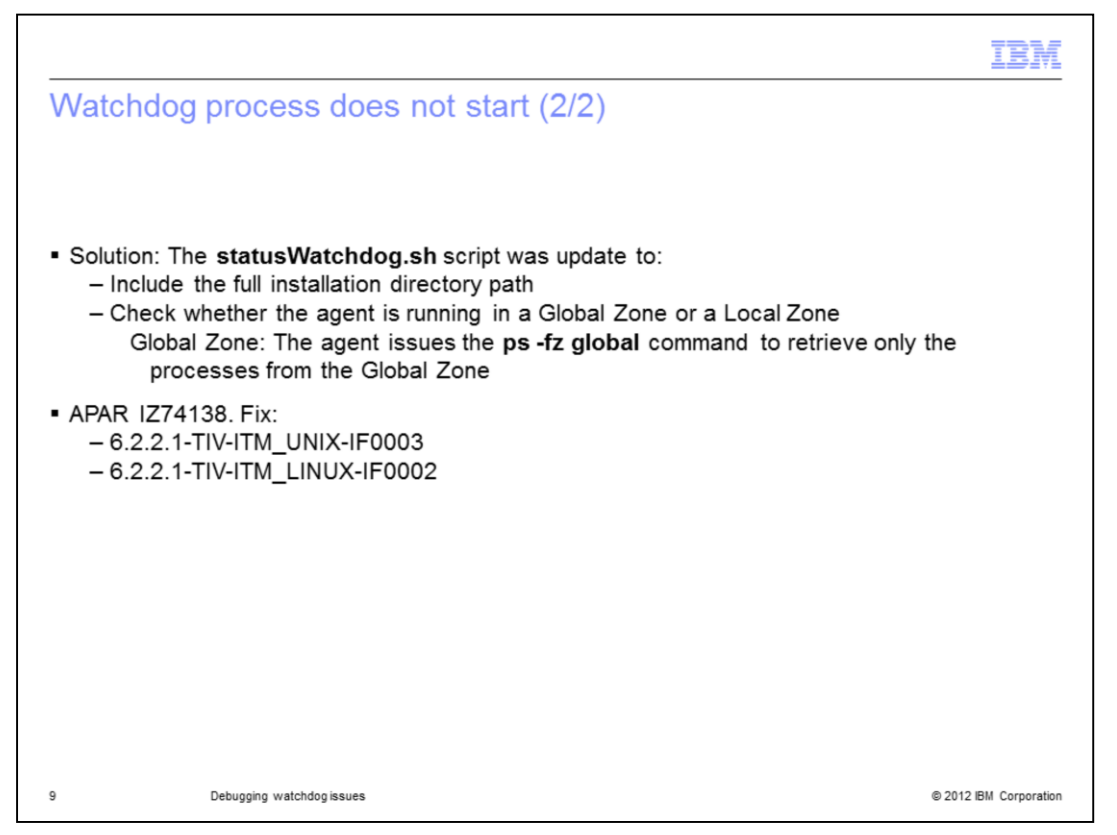

This problem happens because the watchdog does not take into account the installation directory and the Solaris zone information. APAR IZ74138 addresses this problem. With this fix, the **statusWatchdog** script includes the full path of the installation directory. It also checks whether the agent is running on a Local or Global Zone by leveraging on the **ps -fz global** command to retrieve data for the Global Zone only.

Here you can find the fixes that contain this APAR.

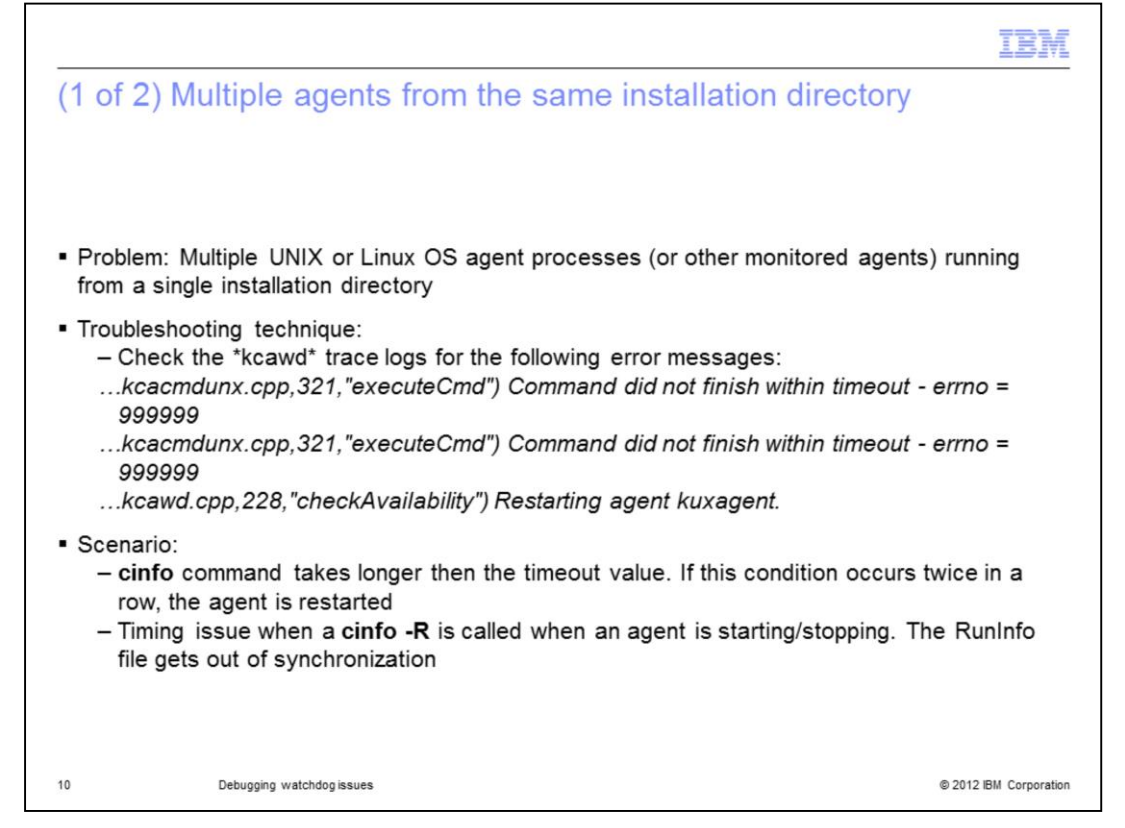

In this problem scenario, you are using the watchdog and, based on the **ps -ef** output, you can see that there are multiple copies for the monitoring agents in the same installation directory. If you disable the watchdog, then the issue does not occur. In this way, you are sure that the watchdog is causing this problem. As a second step, check the **kcawd** trace logs to find the same error messages as the ones that are shown in this slide.

These messages describe that the watchdog runs a command that does not complete within a timeout value. As a consequence, the watchdog starts the OS agent process again.

This issue can happen when the **cinfo** command takes too much time to complete and exceed the timeout value.

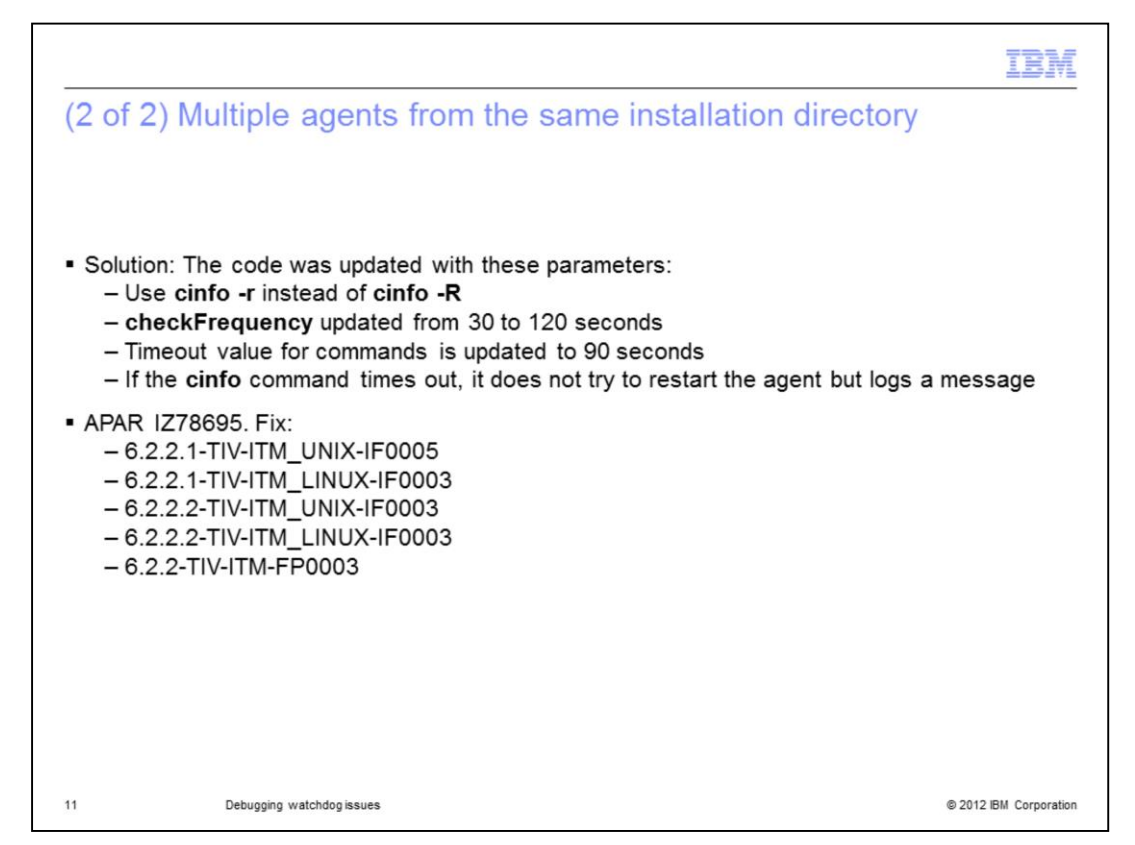

The code of the watchdog component was updated to avoid this problematic situation by changing a few parameters.

- Using the **cinfo -r** command instead of the **cinfo -R** command.
- Increasing the **checkFrequency** value from **30** to **120** seconds. It represents the length of time between availability checks of the watchdog.
- Increasing the timeout value.
- Avoiding a restart the monitoring agent if the **cinfo** command times out. …

These code changes come with APAR IZ78695. Here you can find the list of the fixes.

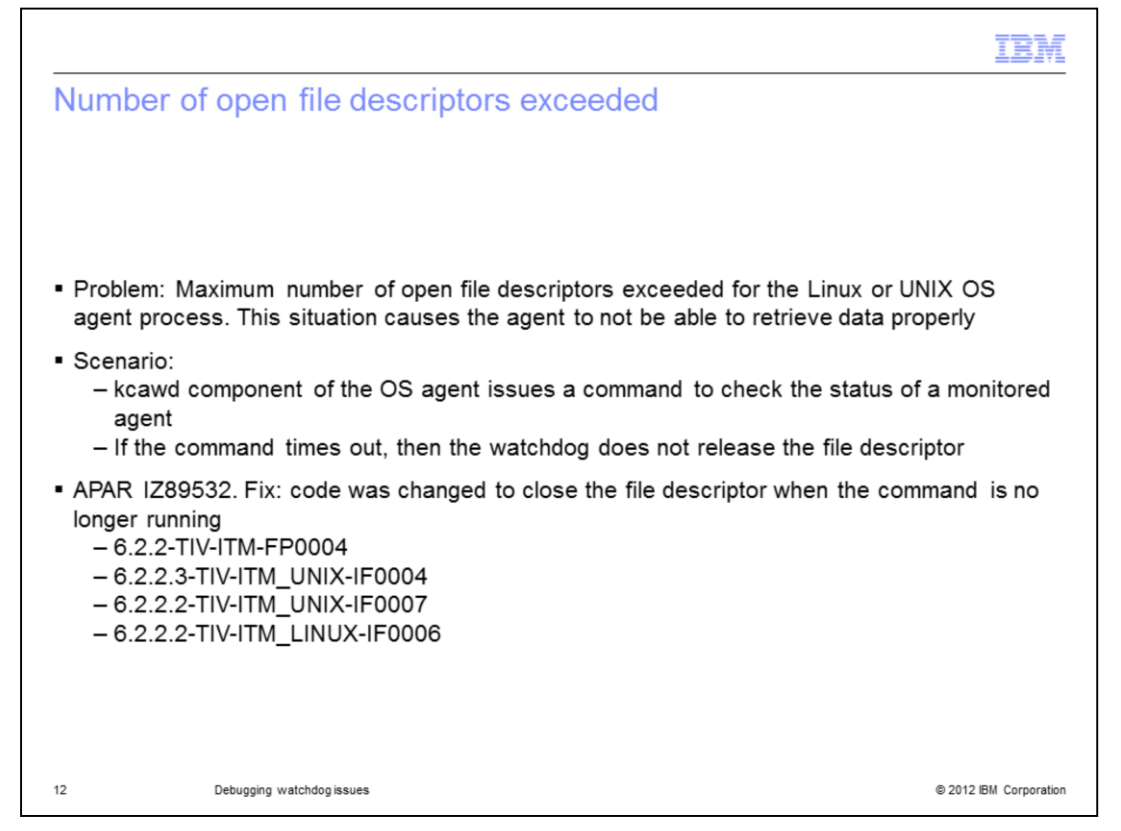

In this problem scenario, the Linux or UNIX agent exceeded the number of the open file descriptors. As a consequence, the agent is not able to retrieve the data properly, and you cannot see the information in the Tivoli Enterprise Portal.

If you disable the watchdog, then the issue does not occur. The watchdog is causing this issue.

APAR IZ89532 addresses this problem. Before this APAR, the watchdog did not release the file descriptor if the command run to check the status of the monitored agent timed out.

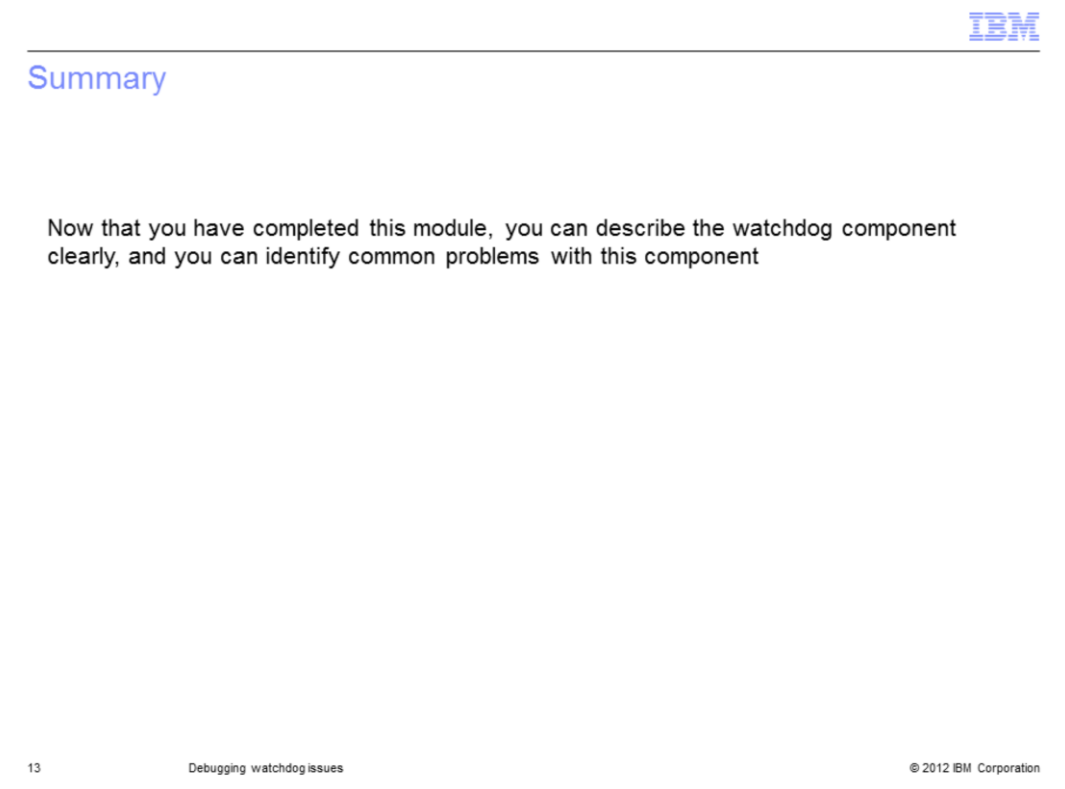

Now you have completed this module, you can clearly describe the watchdog component and you can verify whether the watchdog is the root cause of issues that you face. You can also identify common problem scenarios with this component.

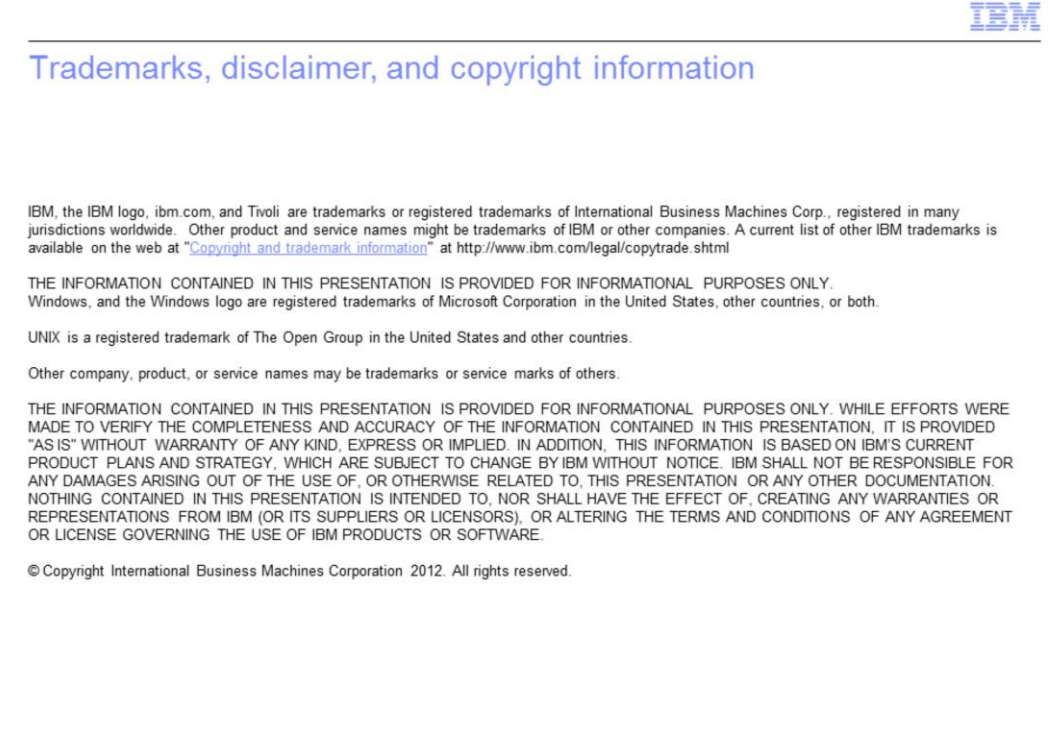

@ 2012 IBM Corporation

 $14$